## **70 测试案例**

在这个案例中,一方面实践了QSqlDatabase类和QSqlQuery类的基本用法,另一方面也验证了在Qt程序 中访问MySQL数据库的可行性。

## **70.1 构建MySQL驱动**

Qt和MySQL是来自不技术社区和企业的软件产品。二者在版本上很难保持协调一致。因此从Qt5以后, Qt官方不再提供预构建的MySQL驱动。需要MySQL驱动的用户可以利用Qt官方提供的驱动源码,结合其 系统上实际安装的MySQL,自行构建MySQL驱动,以实现驱动与数据库的完美匹配。

### **70.1.1 修改MySQL驱动项目文件**

编辑C:\Qt\Qt5.12.8\5.12.8\Src\qtbase\src\plugins\sqldrivers目录下的qsqldriverbase.pri文件,注释 第4行,添加第5行:

```
1 \mid \mathsf{QT} \; = \; \mathsf{core} \; \mathsf{cor} \mathsf{e}\text{-private} \; \mathsf{sq} \text{-private}# For QMAKE_USE in the parent projects.
 # include($$shadowed($$PWD)/qtsqldrivers-config.pri)
4
   include(./configure.pri)
   PLUGIN_TYPE = sqldrivers
 8 | load(qt_plugin)
10 | DEFINES += QT_NO_CAST_TO_ASCII QT_NO_CAST_FROM_ASCII
2
 3
5
6
7
9
```
编辑C:\Qt\Qt5.12.8\5.12.8\Src\qtbase\src\plugins\sqldrivers\mysql目录下的mysql.pro文件,注释第 6行,添加第13、14、15行:

```
1 TARGET = qsqlmysql
 3 | HEADERS += $$PWD/qsq]_mysq]_p.hSOURCES += $$PWD/qsql_mysql.cpp $$PWD/main.cpp
 6 \mid # QMAKE_USE += mysql
 OTHER_FILES += mysql.json
8
   PLUGIN_CLASS_NAME = QMYSQLDriverPlugin
include(../qsqldriverbase.pri)
11
INCLUDEPATH += "C:\Program Files\MySQL\MySQL Server 8.0\include"
13
    LIBS += "C:\Program Files\MySQL\MySQL Server 8.0\lib\libmysql.lib"
    DESTDIR = "C:\Qt\Qt5.12.8\5.12.8\mingw73_64\plugins\sqldrivers"
2
4
 5
7
9
10
12
14
15
```
## **70.1.2 构建MySQL驱动动态链接库文件**

用QtCreator打开C:\Qt\Qt5.12.8\5.12.8\Src\qtbase\src\plugins\sqldrivers\mysql目录下的mysql.pro 文件,构建Release和Debug版本。在C:\Qt\Qt5.12.8\5.12.8\mingw73\_64\plugins\sqldrivers目录下可 以看到下面这两个动态链接库文件:

qsqlmysql.dll:Release版本的MySQL驱动

qsqlmysqld.dll:Debug版本的MySQL驱动

#### **70.1.3 复制MySQL连接器动态链接库文件**

将C:\Program Files\MySQL\MySQL Server 8.0\lib目录下的libmysql.dll文件, 拷贝到 C:\Qt\Qt5.12.8\5.12.8\mingw73\_64\bin目录下。

## **70.2 案例**

#### **70.2.1 创建项目**

通过QtCreator,在C:\Users\Minwei\Projects\Qt路径下,创建名为DBTest的控制台(Console)项 目,并在项目文件中添加第2行:

```
1 \mid \mathsf{QT} \dashv = \mathsf{gui}QT += sq1CONFIG += c++11 \text{ console}\overline{C} CONFIG -= app_bundle
   # The following define makes your compiler emit warnings if you use
    # any Qt feature that has been marked deprecated (the exact warnings
   # depend on your compiler). Please consult the documentation of the
    # deprecated API in order to know how to port your code away from it.
    DEFINES += QT_DEPRECATED_WARNINGS
   # You can also make your code fail to compile if it uses deprecated APIs.
   # In order to do so, uncomment the following line.
    # You can also select to disable deprecated APIs only up to a certain
    version of Qt.
    #DEFINES += QT_DISABLE_DEPRECATED_BEFORE=0x060000 # disables all the APIs
    deprecated before Qt 6.0.0
    SOURCES += \setminusmain.cpp
21 \mid # Default rules for deployment.
22 \mid qnx: target.path = /tmp/$${TARGET}/bin
else: unix:!android: target.path = /opt/$${TARGET}/bin
23
    !isEmpty(target.path): INSTALLS += target
 2
 3
 4
 5
 6
 7
 8
9
10
11
12
13
14
15
16
17
18
19
20
24
```
#### **70.2.2 建库建表**

C:\Users\Minwei\Projects\Qt\DBTest\qt\_testdb.sql:

```
DROP DATABASE IF EXISTS qt_testdb;
1
   CREATE DATABASE qt_testdb;
   USE qt_testdb;
 5 SET NAMES utf8mb4;
 7 | CREATE TABLE `t_department` (
      `id` int UNSIGNED NOT NULL AUTO_INCREMENT,
     `name` varchar(64) DEFAULT NULL,
     PRIMARY KEY (`id`)
2
3
4
6
8
9
10
```

```
11 ) ENGINE=InnoDB DEFAULT CHARSET=utf8mb4;
    INSERT INTO `t_department` VALUES (1, '研发部');
    INSERT INTO `t_department` VALUES (2, '市场部');
    INSERT INTO `t_department` VALUES (3, '人力资源部');
    CREATE TABLE `t_employee` (
      `id` int UNSIGNED NOT NULL AUTO INCREMENT.
      `name` varchar(32) DEFAULT NULL,
      `gender` varchar(16) DEFAULT NULL,
      `department_id` int UNSIGNED DEFAULT NULL,
      `salary` decimal(8,2) DEFAULT NULL,
     PRIMARY KEY (`id`),
     CONSTRAINT `employee of department` FOREIGN KEY (`department id`)
    REFERENCES `t_department` (`id`)
    ) ENGINE=InnoDB DEFAULT CHARSET=utf8mb4;
    INSERT INTO `t_employee` VALUES (1, '张飞', '男', 1, 20000);
    INSERT INTO `t_employee` VALUES (2, '赵云', '男', 1, 30000);
29 | INSERT INTO `t_employee` VALUES (3, '关羽', '男', 2, 15000);
   INSERT INTO `t_employee` VALUES (4, '黄忠', '男', 2, 25000);
   INSERT INTO `t_employee` VALUES (5, '马超', '男', 3, 20000);
12
13
14
15
16
17
18
19
20
21
2223
24
2526
27
28
30
31
```
在C:\Users\Minwei\Projects\Qt\DBTest目录下启动控制台,并执行如下命令:

```
C:\Users\Minwei\Projects\Qt\DBTest> mysql -uroot -p123456
1
mysql> source qt_testdb.sql
2
  ...
mysql> exit
4
3
```
#### **70.2.3 实现功能**

C:\Users\Minwei\Projects\Qt\DBTest\main.cpp:

```
#include <QCoreApplication>
1
   #include <QSqlDatabase>
   #include <QSqlQuery>
   #include <QSqlError>
   #include <QDebug>
    int main(int argc, char *argv[])
    {
        QCoreApplication a(argc, argv);
        QSqlDatabase db = QSqlDatabase::addDatabase("QMYSQL");
        db.setHostName("localhost");
        db.setPort(3306);
        db.setUserName("root");
        db.setPassword("123456");
        db.setDatabaseName("qt_testdb");
        if (!db.open()){
            qDebug() << "连接数据库失败:" << db.lastError().text();
            return -1;
 2
 3
 \Delta5
 6
 7
 8
9
10
11
12
13
14
15
16
17
18
19
20
```

```
}
        qDebug() << "连接数据库成功!";
        qDebug() << "----------------------------------------------";
        QSqlQuery query;
        query.exec("select * from t_department");
        while (query.next())
        {
            qDebug()
                \ll query.value(0).toInt() \ll '\t'
                << query.value(1).toString();
        }
        qDebug() << "----------------------------------------------";
        query.exec("select * from t_employee");
        while (query.next())
        {
            qDebug()
                \langle query.value(0).toInt() \langle '\t'
                << query.value(1).toString() << '\t'
                << query.value(2).toString() << '\t'
                \ll query.value(3).toInt() \ll '\t'
                << query.value(4).toDouble();
        }
        return a.exec();
}
512122
23
24
25
26
27
28
29
30
31
32
33
34
35
36
37
38
39
40
41
42
43
44
45
46
47
48
49
50
```
## **70.2.4 测试验证**

运行效果如图所示:

# C:\Users\Minwei\Projects\Qt\DBTest\debug>DBTest<br>连接数据库成功!

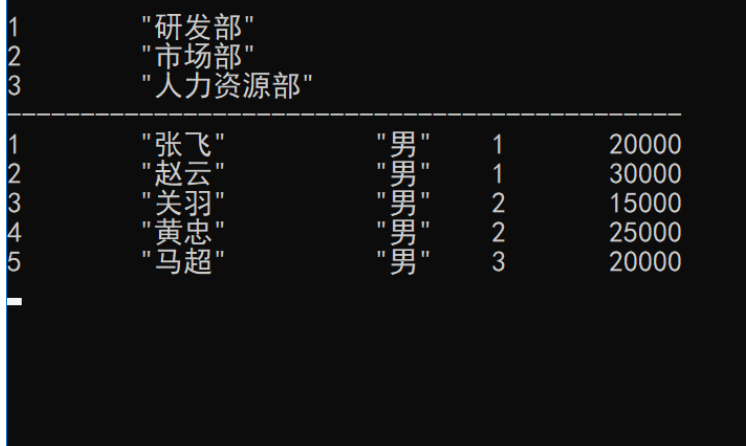

 $\Box$